## **MANUALE AGGIORNAMENTO Ricevute sostitutive Giugno 2012**

Gentile Cliente,

L'ultimo passaggio delle numerose novità che negli ultimi tempi hanno interessato il mondo Prenota,, è quello dell'**11 giugno**. Il CED, infatti, ha attivato da questa data anche la **stampa della ricevuta sostitutiva dei documenti di guida**. Anche per questa procedura non si possono escludere a priori piccoli problemi e inconvenienti, soprattutto con le prime attivazioni, ma SIDA, che ha già predisposto l'aggiornamento specifico di Tuttoprenota, sarà, come sempre, a fianco delle autoscuole.

Per effetto delle modifiche all'art. 92 del CDS comma 2 (legge 120/2010) e del decreto ministeriale dell'11 novembre 2011, è stato stabilito che le agenzie e le autoscuole, nel momento in cui ricevono l'originale dei documenti di guida, affinché possano essere duplicati, aggiornati o riconvertiti, devono rilasciare all'interessato **una ricevuta sostitutiva che ha validità massima di 30 giorni**. La ricevuta non è rinnovabile e non è reiterabile. **Tale ricevuta deve essere stampata solo dopo essersi collegati al CED**: è il CED a dire l'ultima parola, a dire se la ricevuta può essere stampata oppure no.

La circolare del 16 maggio 2012 detta le modalità operative della nuova procedura, specificando i documenti interessati, che sono i seguenti:

- 1. patente di guida
- 2. carta di qualificazione del conducente (CQC)
- 3. certificato di abilitazione professionale per la guida di motoveicoli ed autoveicoli (CAP)
- 4. certificato di formazione professionale per il trasporto di merci pericolose (CFPADR)
- 5. certificato di idoneità alla guida di ciclomotori (CIG)
- 6. carta di circolazione relativa ad autoveicoli, motoveicoli e rimorchi
- 7. altri documenti utili al fine della circolazione dei veicoli (licenza conto proprio, attestato ATP, certificato ADR, certificato ispezione cisterna, certificato integrativo carrozzerie scarrabili)

## **Il rilascio delle ricevute sostitutive effettuato senza che ne sia stata richiesta la stampa al CED, è da ritenersi irregolare, anche se compiuto in occasione di temporanei interruzioni o malfunzionamenti dei collegamenti telematici.**

Eventuali controlli non vengono fatti dagli UMC ma dalle Province, gli UMC però possono fare delle segnalazioni alle Province se notano delle irregolarità. I controlli possono essere fatti anche dalle Autorità di Polizia stradale, anch'esse autorizzate ad accedere alla banca dati del CED.

## **Come stampare le ricevute sostitutive**

Aprite TuttoPrenota Sida Millennium dall'apposita icona.

Troverete il nuovo pulsante relativo alle **Ricevute Sostitutive,** come mostra la figura.

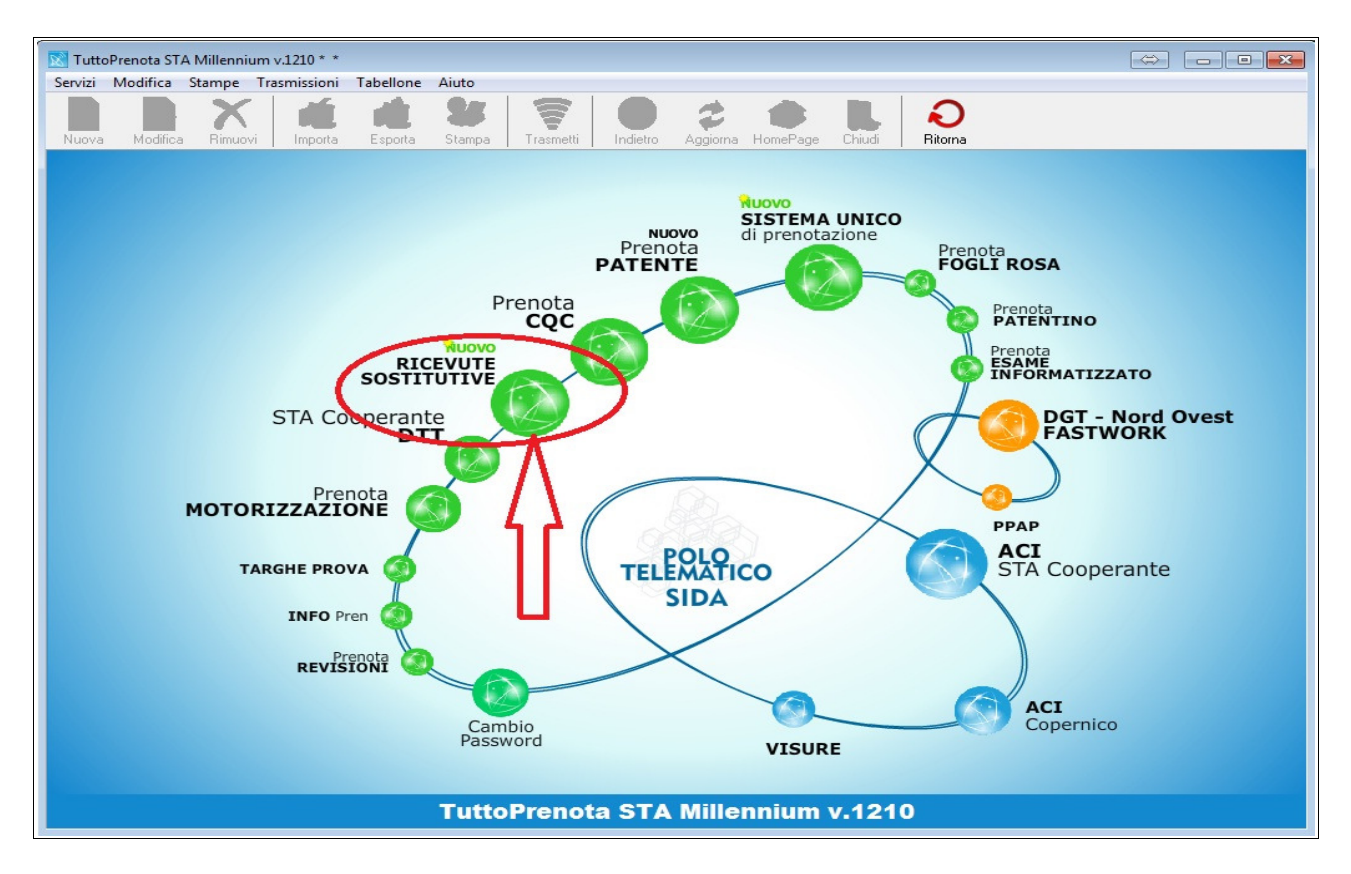

Una volta raggiunta la maschera principale, dovete selezionare il tipo di documento per il quale si richiede la ricevuta (documento di guida oppure documento di circolazione). Trovate l'apposito menu sulla sinistra dello schermo.

Nel nostro caso, stiamo richiedendo la stampa della ricevuta sostitutiva di un documento di guida.

Compilate tutti i campi presenti all'interno della maschera, (sono tutti obbligatori). Inserire il "**Cognome**", la "**Data di nascita**", il "**Tipo di documento**" ed il "**Numero documento**". Infine premere **Ricerca**.

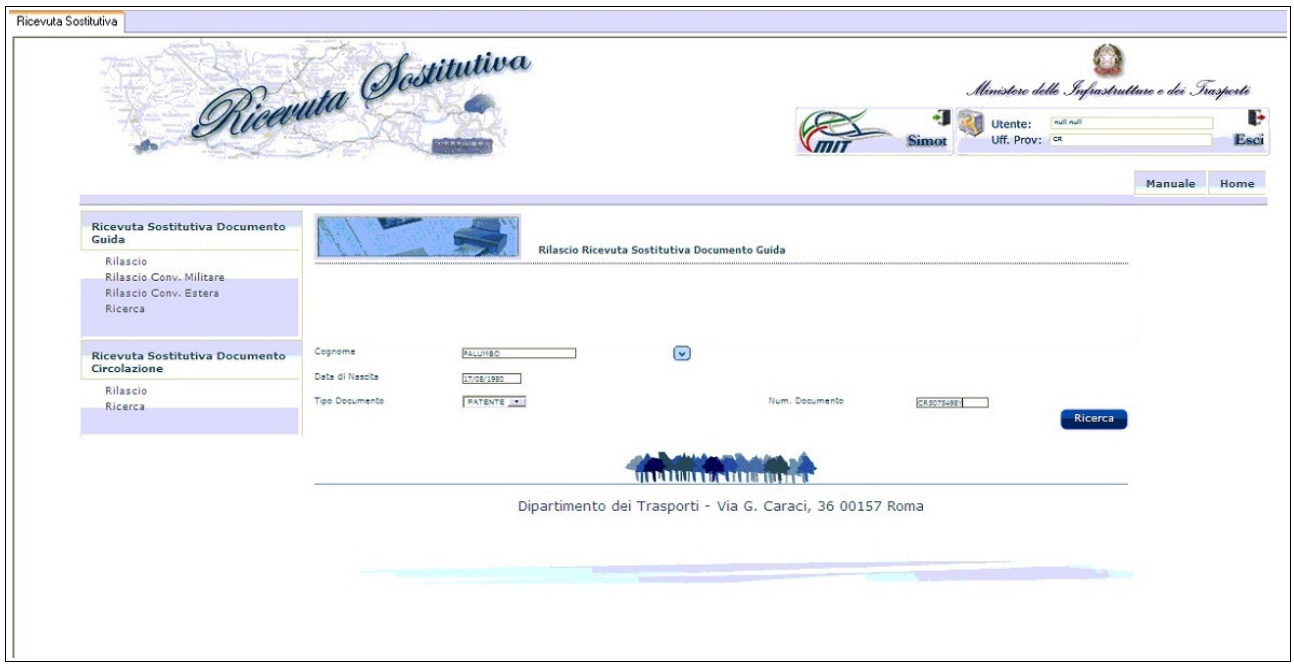

La maschera successiva è un riepilogo dei dati relativi all'intestatario del documento che il programma inserisce automaticamente.

Si devono compilare i campi relativi al **"Tipo di operazione"**, (nel nostro caso "deterioramento"), il "**Numero annotazione**" che è il numero progressivo del registro giornale tenuto dall'autoscuola/agenzia, e la "**Data annotazione**" che deve essere uguale al giorno stesso dell'inserimento, oppure antecedente.

Cliccare su **Acquisisci** per continuare.

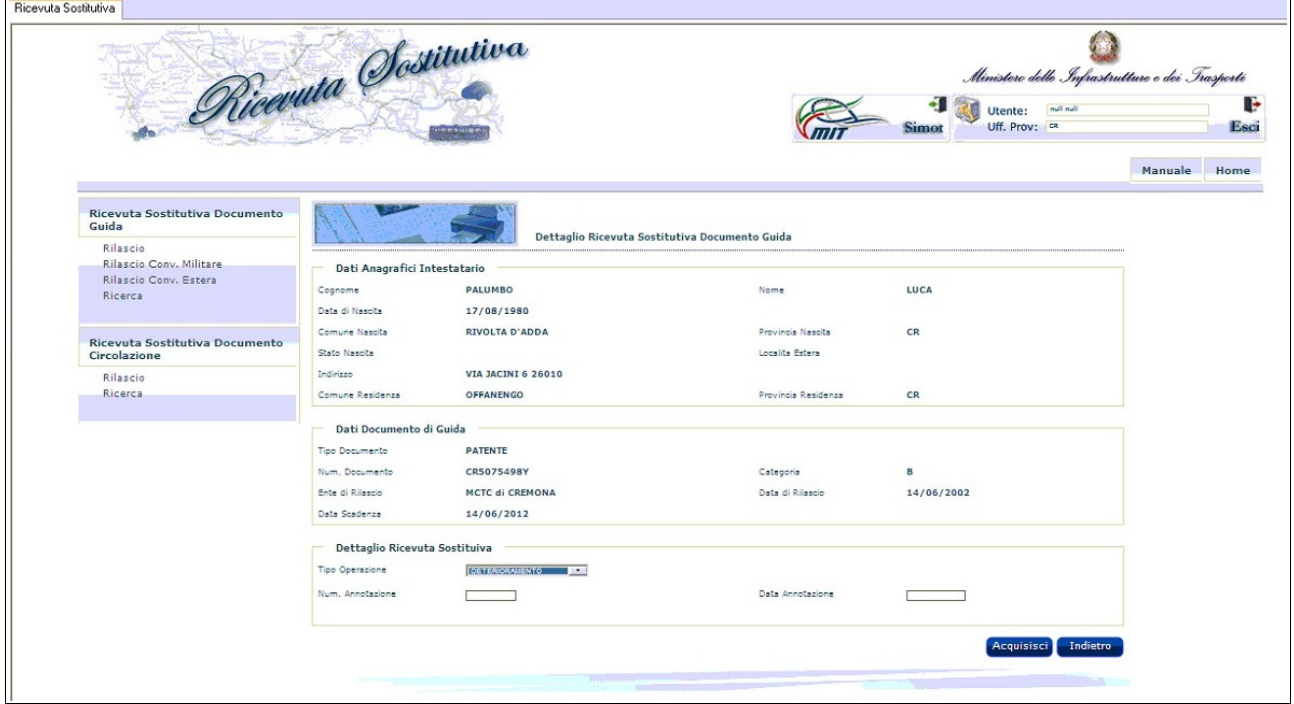

A questo punto non resta che verificare i dati presenti a video e cliccare **Stampa.**

**Riportiamo un esempio di ricevuta (alcuni dati sono stati oscurati per motivi di privacy):**

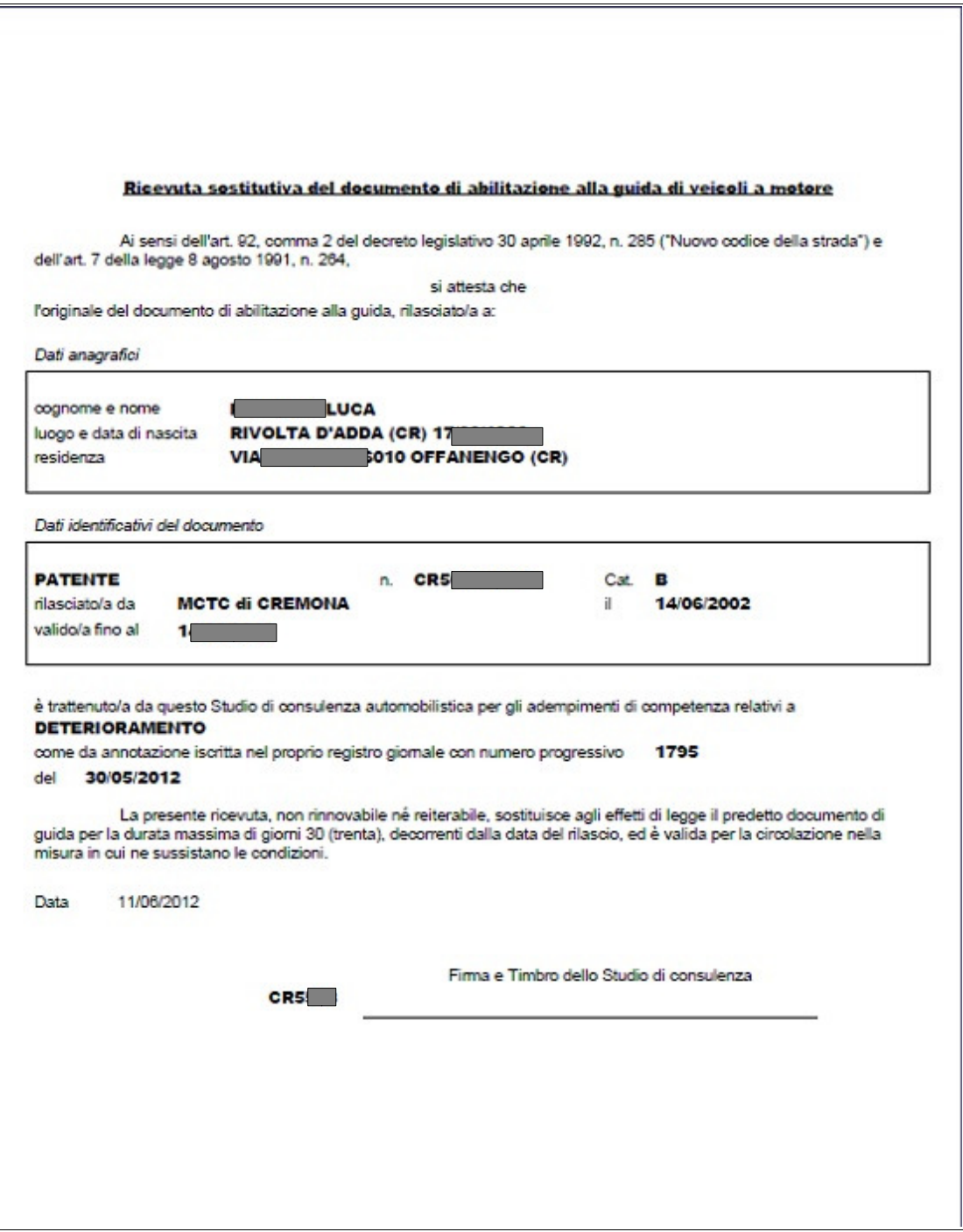